# ViewMarq Message Display Configuration Software Free Software! Part Number: MD-PGMSW

ViewMarq LED message display Windows-based configuration software. Requires Windows XP (Service Pack 3), Vista, Windows 7 (32 and 64-bit) or Windows 8 (32 and 64-bit). Requires serial or Ethernet connection to the ViewMarq display. Available for purchase on CD or can be downloaded for free from AutomationDirect Web site. Ethernet cable ships with display.

# **Built-in Message Simulator**

- Runs the message on your PC as you type.
- Test all of your messages before downloading
- Time savings saves you money!

### Simple Message Creation

• Message creation and editing is made simple and fast with inutitive software. Easy-to-find tools help change the character color, add blinking, and insert embedded variables.

#### **Text Editor**

Simple and intuitive text message creation, editing and formatting.

## **Command String Viewer**

 Allows you to copy and paste the command string needed for your PLC ladder code.

#### **Message Lists**

• Create message lists that can be downloaded to the LED Display and triggered by a PLC or by discrete inputs.

#### PC Requirements

 Personal Computer with a 333 MHz or higher processor (CPU) clock speed recommended; Intel<sup>®</sup> Pentium/Celeron family, or AMD<sup>®</sup> K6/Athlon/Duron family, or compatible processor recommended

V. ViewMarg by AutomationDirec

- Keyboard and Mouse or compatible pointing device
- XVGA color video adapter and monitor with at least 1024 x 768 pixels required, 64K color minimum
- 50 MB free hard-disk space
- 512 MB free RAM
- CD-ROM or DVD drive if installing software from the CD
- Serial Port or Ethernet 10/100 Mbps port for configuring LED Display
- Operating System Windows XP SP3, Windows Vista, Windows 7, Windows 8

#### **Download the Software!**

The Viewmarq Configuration Software can be downloaded at no charge from the AutomationDirect Web site, or a CD version may be purchased for \$10 by ordering p/n MD-PGMSW. Help files are included in the software.

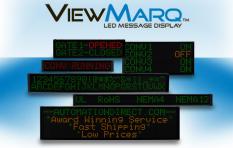

COPYRIGHT () 2013 WWW.AUTOWATIONDIRECT.COM, ALL RIGHTS RESERVED.

| File Edit View Setup Format Insert Simulator Message List Help                                                         |                               |                  |      |                     |                         |
|----------------------------------------------------------------------------------------------------|-------------------------------|------------------|------|---------------------|-------------------------|
|                                                                                                    | Simulate As                   | 4x24 Character 💌 | Link | Ethernet            | •                       |
|                                                                                                    | IEWMARQ.                      |                  |      |                     | _                       |
| Automation                                                                                                    |                               |                  |      |                     |                         |
|                                                                                                    |                               |                  |      |                     |                         |
|                                                                                                    |                               |                  |      |                     |                         |
|                                                                                                    |                               |                  |      |                     |                         |
|                                                                                                    |                               |                  |      |                     |                         |
|                                                                                                    |                               |                  |      |                     |                         |
| Text Editor                                                                                                    |                               |                  |      |                     |                         |
| 🜴 💶 🖛 💌 🥌 🥌 🎇 Speed Slow 👻 Insert V                                                                                    | ariable TT 11                 | LED Display ID 0 |      | Send to LED Display | *                       |
| AutomationDirect.com                                                                                                   |                               |                  |      |                     |                         |
|                                                                                                    |                               |                  |      |                     |                         |
|                                                                                                    |                               |                  |      |                     |                         |
|                                                                                                    |                               |                  |      |                     |                         |
| ・<br>記言語 🖶 🦛 🕸 🖨 募 Speed Slow 👻 🕑 Pause for 1                                                                          | Seconds                       |                  |      |                     | ,                       |
| Message List (No File Opened)                                                                                          |                               |                  |      |                     |                         |
| 📄 🤗 🔳 🔲 Description                                                                                                    |                               |                  |      | Msg # 0 🌲 🐼         | 7                       |
|                                                                                                    |                               |                  |      |                     |                         |
| Command String Copy 📄                                                                                                  |                               |                  |      | 84 / 500            | $\mathbf{\overline{X}}$ |
| <pre><id 0=""><clr><win 0="" 287="" 31=""><pos 0=""><lj><bl n=""><cs 0=""></cs></bl></lj></pos></win></clr></id></pre> | <grn><t>AutomationE</t></grn> | )irect.com       |      |                     |                         |
|                                                                                                    |                               |                  |      |                     |                         |
|                                                                                                    |                               |                  |      |                     |                         |
|                                                                                                    |                               |                  |      |                     |                         |
|                                                                                                    |                               |                  |      |                     |                         |
|                                                                                                    |                               |                  | NUM  |                     | _                       |
|                                                                                                    |                               |                  |      |                     |                         |